## Setup > System Config, Credit Cards Last Modified on 12/11/2019 1:05 pm EST

The credit card section allows a site to select the type of cards sites/centers are allowed to process.

1. From the Setup menu, select System Config

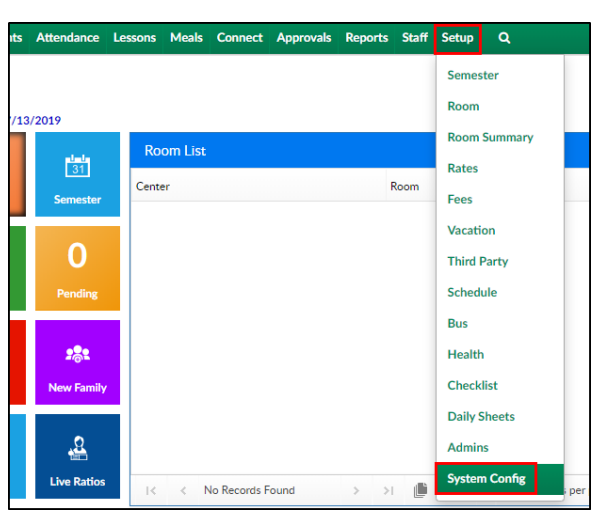

## 2. Then click the Credit Cards tile

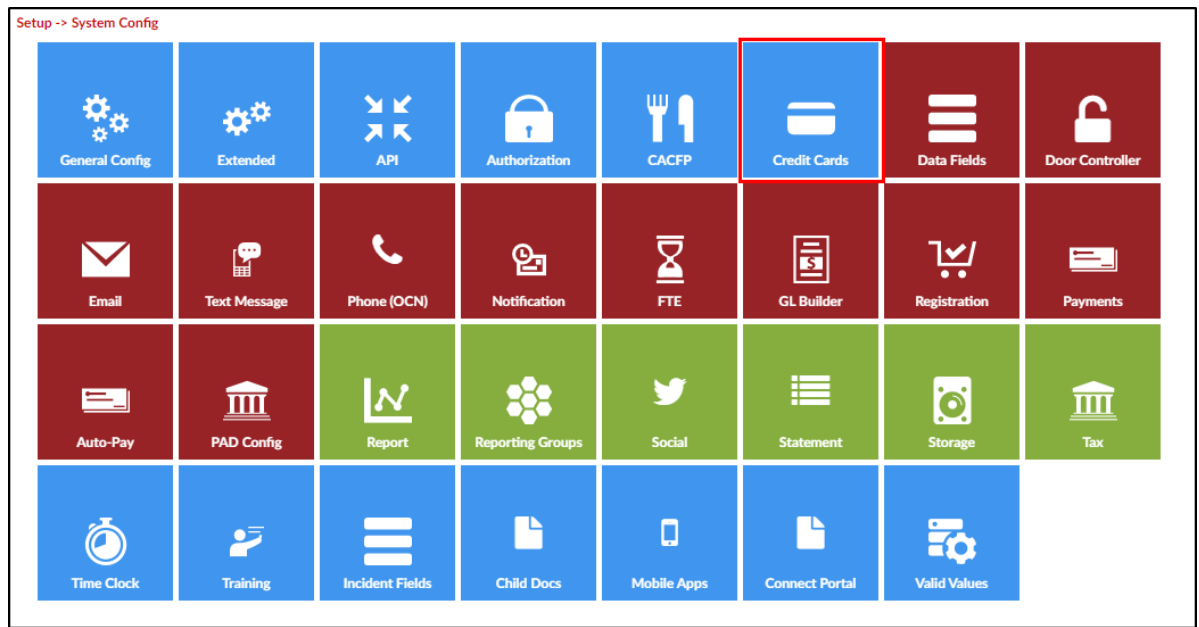

3. Select each of the card types the center will accept. If no card types are selected, processing will not be an option

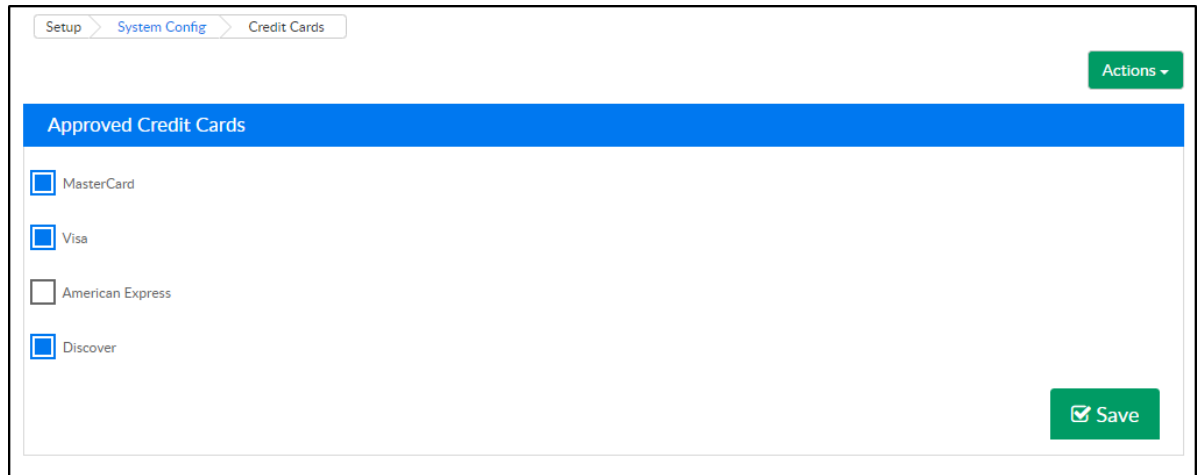

## Delete Family Credit Card/ACH Details

To delete all stored credit card and ACH details from the system, follow the steps below:

1. Click Actions, then select Delete Family Credit Card/ACH Details

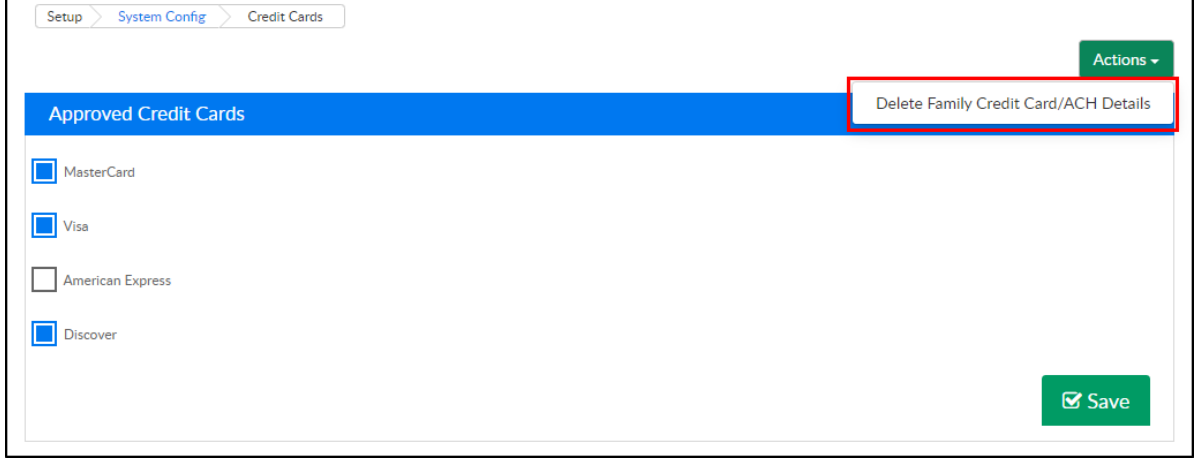

2. Select the center or business level from the Center drop-down

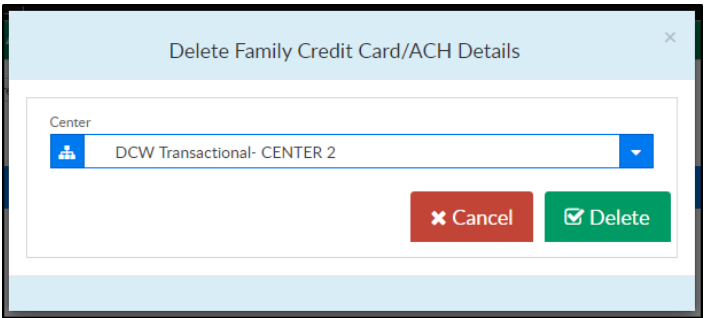

3. The Delete Confirmation popup will appear. Click OK to delete the stored credit cards/ACH details or click CANCEL to cancel the request

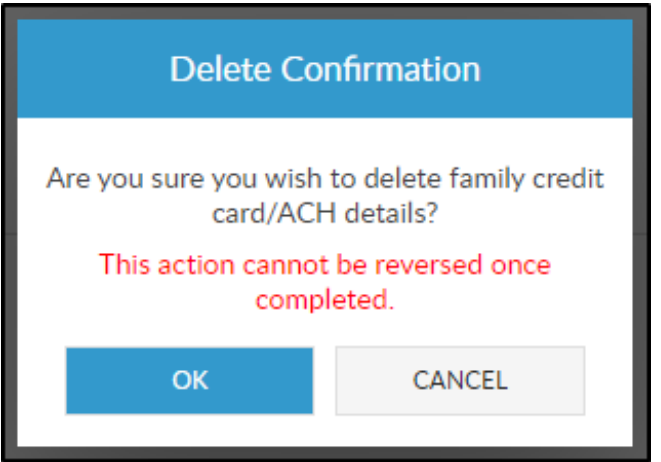

4. If there are stored credit card/ACH details, they will be deleted. If there

are no details to delete, the following message will appear

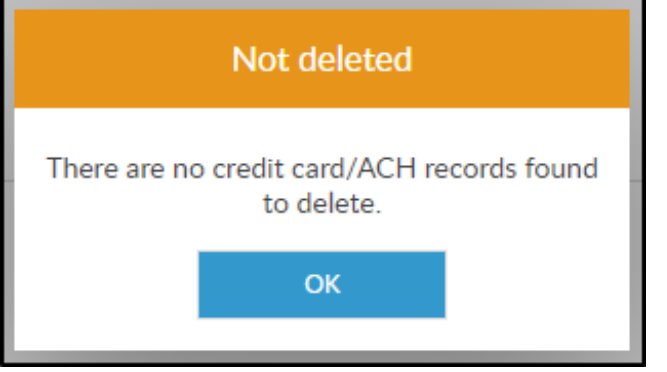